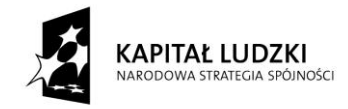

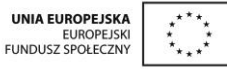

Projekt "Innowacyjny program nauczania matematyki dla gimnazjów" współfinansowany ze środków Unii Europejskiej w ramach Europejskiego Funduszu Społecznego

# **Skrypt 16**

## **Trójkąty prostokątne**

- 1. Twierdzenie Pitagorasa
- 2. Twierdzenie odwrotne do twierdzenia Pitagorasa
- 3. Przekątna kwadratu
- 4. Wysokość trójkąta równobocznego
- 5. Konstrukcja kątów o miarach: 60°, 30°, 90°, 45°
- 6. Trójkąty prostokątne o kątach ostrych 45°, 45° oraz 30°, 60°
- 7. Utrwalenie wiadomości

**Opracowanie: GIM7**

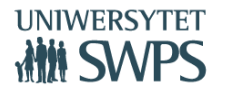

#### **Temat: Twierdzenie Pitagorasa (cz.1).**

#### **Instrukcja obsługi apletu:**

Aplet *figury28* podzielony jest na trzy części: *Ćwiczenie wstępne*, *Animowany dowód tw. Pitagorasa* oraz *Zadania wraz z rozwiązaniami* do których dostęp możliwy jest ze strony głównej. *Ćwiczenie wstępne* jest zadaniem badawczym polegającym na odkrywaniu zależności między polami kwadratów zbudowanych na bokach trójkąta prostokątnego. Pola wyboru umożliwiają wyświetlanie/ ukrywanie: treści zadania, wniosku oraz treści twierdzenia. W części *Animowany dowód tw. Pitagorasa* można odtworzyć animację pozwalającą zrozumieć geometryczne uzasadnienie prawdziwości twierdzenia. Odtworzenie animacji umożliwia pierwszy przycisk po lewej stronie. Drugi przycisk służy do przywrócenia ustawień wyjściowych. Ostatnia część apletu: *Zadania wraz z rozwiązaniami*  zawiera elementarne zadania związane z twierdzeniem Pitagorasa. Pierwsze z nich pozwala przećwiczyć umiejętność symbolicznego zapisu tw. Pitagorasa dla trójkątów przy różnych oznaczeniach boków. Drugie natomiast jest zestawem czterech prostych zadań polegających na obliczaniu długości trzeciego boku trójkąta przy danych dwóch pozostałych. Oba zadania zawierają rozwiązania, które można wyświetlić klikając w odpowiednie pola wyboru. W każdej z trzech części apletu umieszczono przycisk *Powrót do strony głównej* pozwalający przemieścić się na główną stronę apletu.

- Otwórz plik *figury28.* Kliknij w przycisk *Ćwiczenie wstępne* i wyświetl treść zadania uaktywniając odpowiednie pole wyboru. Zmieniaj położenie wierzchołków trójkąta i staraj się odkryć zależność o której mowa w zadaniu. Sprawdź swoje przypuszczenia uaktywniając pole wyboru *Wniosek*. W kolejnym kroku zapoznaj się z treścią twierdzenia zaznaczając pole *Twierdzenie*. Po wykonaniu tego ćwiczenia nastąpi wspólna dyskusja mająca na celu omówienie i wprowadzenie tw. Pitagorasa. Po jej zakończeniu zapoznaj się z dowodem tego twierdzenia zamieszczonym na stronie *Animowany dowód tw. Pitagorasa.*
- Odtwórz animację klikając w przycisk po lewej stronie i staraj się zrozumieć dowód. Jeżeli chcesz wrócić do rysunku wyjściowego możesz to zrobić poprzez kliknięcie w przycisk prawy. Wszelkie niejasności zostaną omówione podczas wspólnej dyskusji.
- W kolejnej części będziesz pracować samodzielnie. Wróć do strony głównej apletu, a stamtąd przenieś się na stronę z zadaniami. Pracę rozpocznij od zadania 1. Staraj się

samodzielnie opisać zależności między bokami narysowanych trójkątów, a dopiero później sprawdź prawidłowość swoich zapisów klikając w zamieszczone pola wyboru.

- Po wykonaniu zadania 1. przerwij pracę z apletem. Nastąpi wtedy część lekcji podczas której będziecie pracować wspólnie z całą klasą.
- Po tej części lekcji wróć do pracy z apletem i wykonaj zadanie 2. Spróbuj je rozwiązać samodzielnie. Po wykonaniu każdego przykładu możesz sprawdzić wynik i porównać swoje rozwiązanie z tym, które jest zamieszczone w aplecie. Wystarczy zaznaczyć odpowiednie pola wyboru.
- Po wykonaniu zadania 2. zakończ pracę z apletem.

## **Temat: Twierdzenie odwrotne do tw. Pitagorasa (cz.1).**

## **Instrukcja obsługi apletu:**

Aplet *figury29* podzielony jest na części: *Ćwiczenie wstępne*, *Twierdzenie, Przykład* oraz *Zadania* z numerami 1., 2., 3. Dostęp do każdej z nich możliwy jest ze strony głównej, która jest widoczna bezpośrednio po uruchomieniu apletu.

- *Ćwiczenie wstępne* jest zadaniem badawczym polegającym na odkrywaniu warunku, jaki muszą spełniać boki trójkąta, żeby był on prostokątny. Na stronie z ćwiczeniem znajduje się interaktywny rysunek trójkąta. Po jego prawej stronie wyświetlane są kwadraty długości jego boków. Zmieniaj położenie wierzchołków i staraj się odkryć zależność między kwadratem boku najdłuższego i sumą kwadratów krótszych boków tego trójkąta, gdy jest on prostokątny.
- Sprawdź swoje spostrzeżenia zapoznając się z twierdzeniem umieszczonym na stronie o nazwie *Twierdzenie*.
- Przycisk *Przykład* przeniesie cię na stronę z elementarnym zadaniem wymagającym zastosowania poznanego twierdzenia. Znajdziesz tam również rozwiązanie tego zadania.
- Podczas lekcji będziesz też samodzielnie, bądź w parach wykonywać zadania oznaczone numerami od 1. do 3.. Przeniesiesz się do nich za pomocą przycisków o nazwach: *Zadanie 1*., *Zadanie 2*., *Zadanie 3*..Obliczenia do nich należy wykonać w zeszycie, natomiast odpowiedzi na postawione pytania wpisać w przygotowane do tego celu pola tekstowe. Pojawi się wtedy informacja zwrotna, czy odpowiedź jest poprawna. Jeżeli nie, należy przeanalizować swoje rozwiązanie i poszukać błędów. Po wykonaniu zadań rozwiązania będą prezentowane na forum klasy. Będzie też wtedy okazja do zadawania pytań.
- Po wykonaniu zadań zakończ pracę z apletem.

## **Temat: Twierdzenie odwrotne do tw. Pitagorasa (cz.2).**

## **Praca w parach.**

*Wykonaj poniższe zadania. Czas na ich wykonanie wynosi 15 minut.* 

1. Przydomowy ogródek pana Nowaka ma kształt trapezu. Jego wymiary są podane na rysunku. Sprawdź, wykonując odpowiednie obliczenia czy ten ogródek jest trapezem prostokątnym.

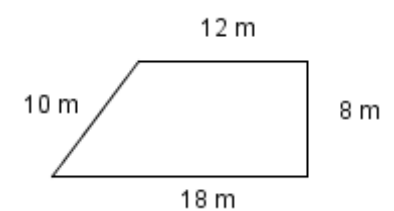

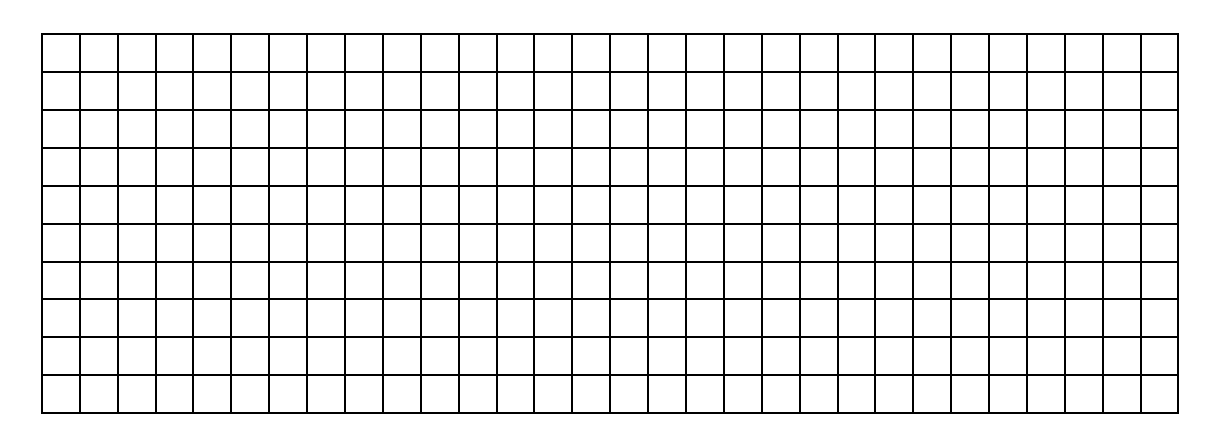

2. Oblicz obwód i pole trójkąta przedstawionego na rysunku.

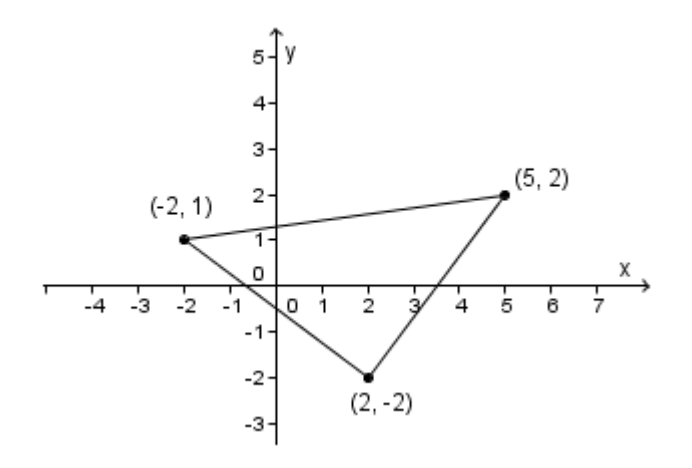

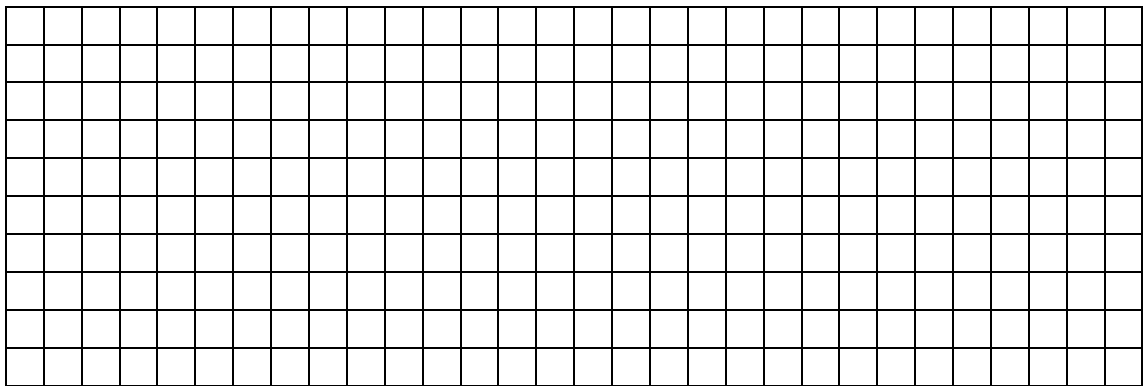

3. Czy romb przedstawiony na rysunku jest kwadratem? Wykonaj odpowiednie obliczenia.

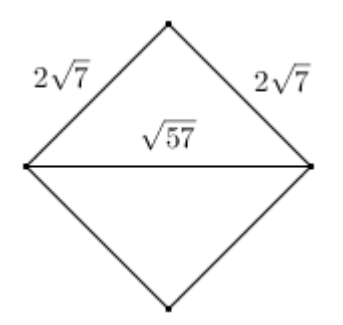

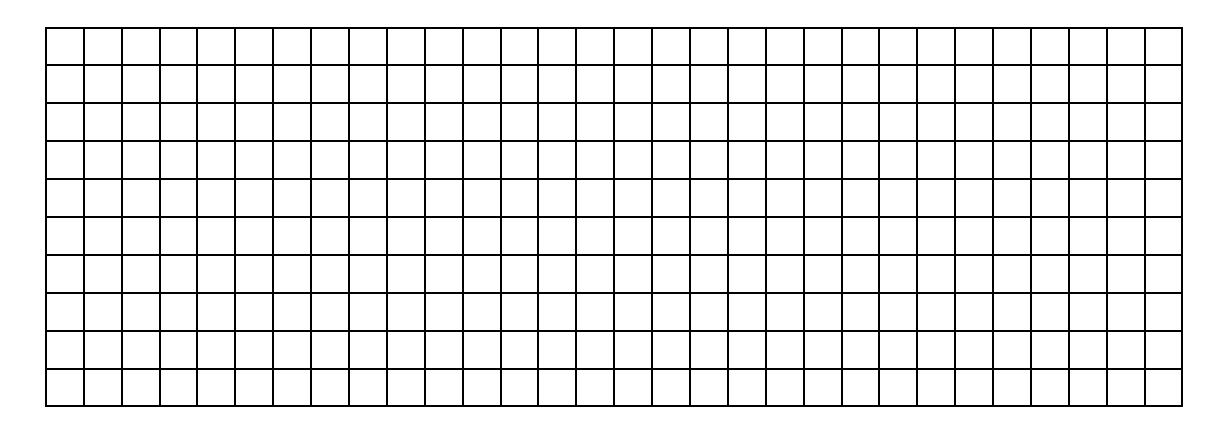

## **Temat: Przekątna kwadratu**

## **Instrukcja obsługi apletu.**

Aplet *figury30* składa się z trzech części: *Przekątna kwadratu*, *Wysokość trójkąta równobocznego* i *Pole trójkąta równobocznego*. Dostęp do nich można uzyskać ze strony głównej klikając w odpowiednie przyciski. Każda część zawiera wyprowadzenie wzoru, a dwie pierwsze są dodatkowo opatrzone podstawowymi zadaniami. Na stronę z zadaniami możesz przenieść się za pomocą przycisków *Zadania* umieszczonych w części teoretycznej. Przyciski *Powrót* umożliwiają przeniesienie się z powrotem do strony z teorią. Tam dodatkowo umieszczone zostały przyciski pozwalające wrócić na stronę główną.

- Uruchom aplet *figury30*.
- Przenieś się na stronę *Przekątna kwadratu* klikając w odpowiedni przycisk.
- Przypomnij sobie wzór na długość przekątnej i sposób jego wyprowadzenia.
- Przejdź do strony z zadaniami klikając w przycisk *Zadania*.
- Rozwiąż zadania w zeszycie, a następnie sprawdź poprawność swojego wyniku zaznaczając odpowiednie pole wyboru. Pojawi się wtedy informacja zwrotna, czy twoja odpowiedź jest prawidłowa. W przypadku odpowiedzi błędnej sprawdź jeszcze raz swoje obliczenia. W razie wątpliwości poproś o pomoc nauczyciela.
- Po wykonaniu zadań zakończ pracę z apletem i wykonaj wspólnie z koleżanką/kolegą z ławki poniższe zadania.

#### **Praca w parach.**

1. Oblicz obwód i pole kwadratu o przekątnej długości  $\sqrt{6}$  cm.

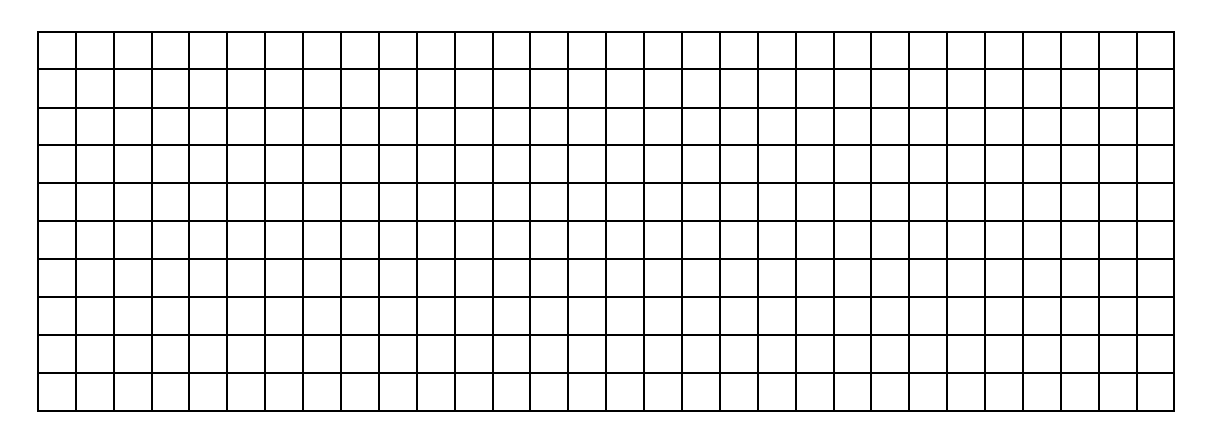

2. Czy przez drzwi balkonowe o wymiarach 2,2 m x 1,1 m można przenieść kwadratowy obraz o przekątnej 3,4 m? Wykonaj odpowiednie obliczenia. Przyjmij  $\sqrt{2} \approx 1.41$ .

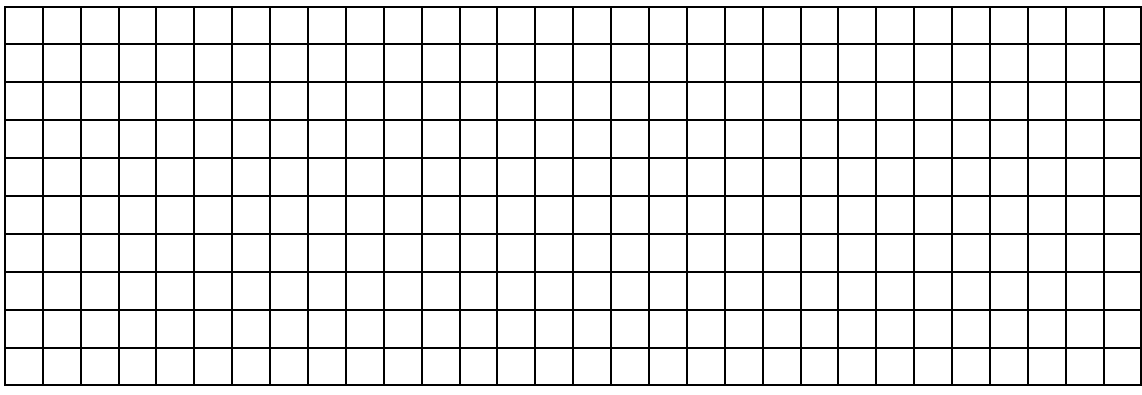

3. Wzdłuż przekątnej kwadratowego trawnika o boku 4,5 m poprowadzono ścieżkę. O ile skróci sobie drogę Maciek idąc tą ścieżką z domu (D) do szkoły (S), zamiast pokonywać odległość między tymi miejscami wzdłuż boków kwadratu? Wynik podaj w przybliżeniu do setnych części metra. Przyjmij  $\sqrt{2} \approx 1.41$ .

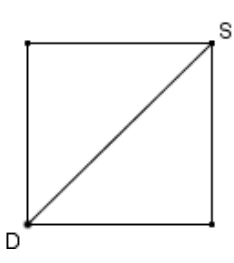

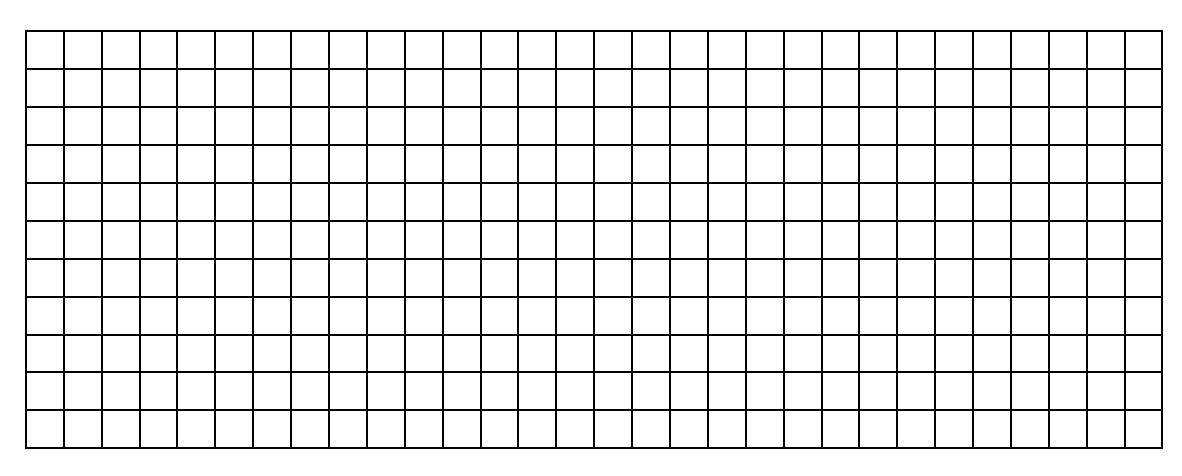

## **Temat: Wysokość trójkąta równobocznego.**

## **Praca z apletem.**

- Uruchom aplet *figury30*.
- Przenieś się na stronę *Wysokość trójkąta równobocznego* klikając w odpowiedni przycisk.
- Przypomnij sobie wzór na wysokość trójkąta równobocznego i sposób jego wyprowadzenia.
- Przejdź do strony z zadaniami klikając w przycisk *Zadania*.
- Rozwiąż zadania w zeszycie, a następnie sprawdź poprawność swojego wyniku zaznaczając odpowiednie pole wyboru. Pojawi się wtedy informacja zwrotna, czy Twoja odpowiedź jest prawidłowa. W przypadku odpowiedzi błędnej sprawdź jeszcze raz swoje obliczenia. W razie wątpliwości poproś o pomoc nauczyciela.
- Przenieś się na stronę *Pole trójkąta równobocznego* klikając w odpowiedni przycisk.
- Przypomnij sobie wzór na pole trójkąta równobocznego i sposób jego wyprowadzenia.
- Zakończ pracę z apletem i wykonaj poniższe zadania. Ich rozwiązania zapisz w zeszycie.

## **Praca indywidualna.**

- 1. Oblicz wysokość i pole trójkąta równobocznego, którego bok ma długość równą długości przekątnej kwadratu o boku  $7\sqrt{2}$ .
- 2. Środki boków trójkąta równobocznego o wysokości 4 cm połączono odcinkami tak, że powstał nowy trójkąt. Oblicz długość jego boku, wysokość i pole.
- 3. Oblicz pole sześciokąta foremnego o boku 3.5 dm.

## **Temat: Konstrukcja kątów o miarach: 60°, 30°, 90°, 45°.**

## **Instrukcja obsługi apletu:**

Aplet *figury31* zawiera trzy konstrukcje: kąta 90°, kąta 60° oraz dwusiecznej kąta wraz z ich opisami. Do każdej z nich dostaniesz się z poziomu strony głównej klikając w przycisk z nazwą konstrukcji. Powrót na stronę główną umożliwiają przyciski o tej samej nazwie.

- Uruchom plik *figury31.*
- Kliknij przycisk *Konstrukcja kąta 90°* i przenieś się na stronę z tą konstrukcją. Włącz przycisk odtwarzania i przypomnij sobie kolejne etapy prowadzące do skonstruowania kąta prostego. Pamiętaj, że konstrukcję możesz odtwarzać w sposób ciągły lub krok po kroku. Ten drugi sposób umożliwia dłuższe zatrzymanie się przy poszczególnych krokach. Jeżeli jakiś element jest dla ciebie niejasny możesz powtórnie uruchomić animację lub zadać pytanie na forum klasy.
- Wróć na stronę główną, wciśnij odpowiedni przycisk i przenieś się do strony z konstrukcją kąta 60°. Podobnie jak poprzednio przypomnij sobie konstrukcję kąta odtwarzając przygotowany materiał w dogodny dla siebie sposób. Po przypomnieniu i utrwaleniu konstrukcji wróć na stronę główną.
- Przejdź do ostatniej strony o nazwie *Konstrukcja dwusiecznej kąta*. Odtwórz tę konstrukcję i przypomnij ją sobie. Ewentualne niejasności zgłoś na forum klasy.
- Po wykonaniu zadań zakończ pracę z apletem.

## **Temat: Trójkąty prostokątne o kątach ostrych 45°, 45° oraz 30°, 60°.**

#### **Instrukcja obsługi apletu:**

Aplet *figury32* składa się z dwóch głównych części: *Trójkąty prostokątne o kątach ostrych 45° i 45°* oraz *Trójkąty prostokątne o kątach ostrych 30° i 60°*. W każdej z nich znajdziesz wyprowadzenie i uzasadnienie zależności między bokami tych trójkątów oraz część zadaniową. Do części teoretycznych dostaniesz się ze strony głównej, zaś przyciski prowadzące do zadań umieszczone są na stronach z teorią. Powrót na stronę główną umożliwiają przyciski o tej samej nazwie znajdujące się na każdej podstronie teoretycznej apletu.

- Uruchom plik *figury32.*
- Przenieś się na stronę *Trójkąty prostokątne o kątach ostrych 45° i 45°.* Zapoznaj się z zależnościami między bokami trójkątów o kątach ostrych 45°, 45° i ich uzasadnieniem. Staraj się zapamiętać te zależności i zrozumieć z czego wynikają. Po zapoznaniu się z tą częścią apletu wróć na stronę główną.
- Przenieś się na stronę *Trójkąty prostokątne o kątach ostrych 30° i 60°*. Zapoznaj się z zależnościami między bokami trójkątów o kątach ostrych 30°, 60° oraz ich uzasadnieniem. Staraj się zapamiętać te zależności i zrozumieć z czego wynikają. Po zapoznaniu się z tą częścią apletu wróć na stronę główną.
- Przejdź do stron z zadaniami i rozwiąż je w zeszycie. Pamiętaj, że są one dostępne z poziomu stron z częścią teoretyczną. Rozpocznij od zadań dotyczących trójkątów o kątach 45°, 45°, 90°. Sprawdź poprawność otrzymanych wyników wpisując je w odpowiednie pola tekstowe i zatwierdzając klawiszem ENTER. Pojawi się wtedy informacja zwrotna. W kolejnym kroku rozwiąż zadania dotyczące trójkątów o kątach 30°, 60°, 90°. Podobnie jak poprzednio rozwiąż je w zeszycie, a następnie sprawdź poprawność swoich rozwiązań wpisując wyniki w przygotowane do tego celu pola tekstowe. Po zatwierdzeniu wpisów klawiszem ENTER wyświetli się informacja zwrotna.
- Po wykonaniu zadań zakończ pracę z apletem.

## **Temat: Utrwalenie wiadomości (cz.2).**

#### **Praca w grupach.**

*Czas na wykonanie zadań wynosi 20 minut. Powodzenia*

## *Karta pracy*

1. W kole o promieniu r poprowadzono cięciwę długości 12 cm, która jest odległa od środka koła o 8 cm. Oblicz długość promienia tego koła i jego pole.

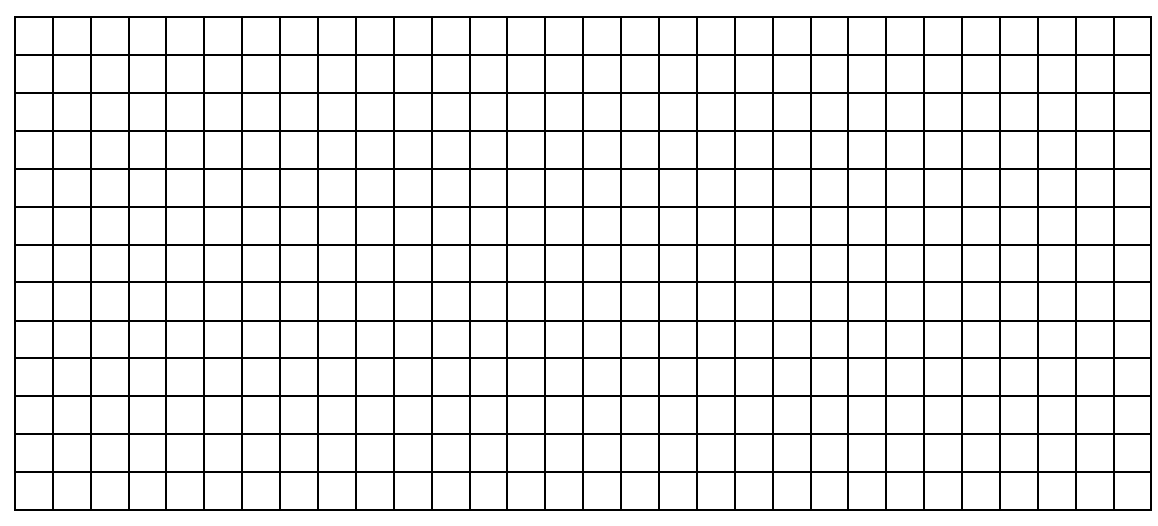

2. Oblicz pole i obwód trójkąta przedstawionego na rysunku.

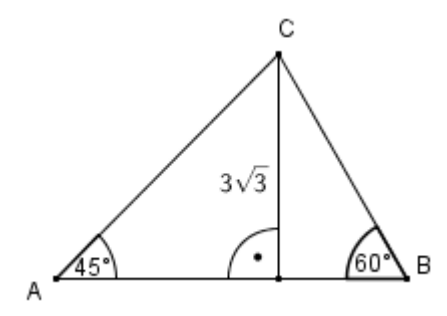

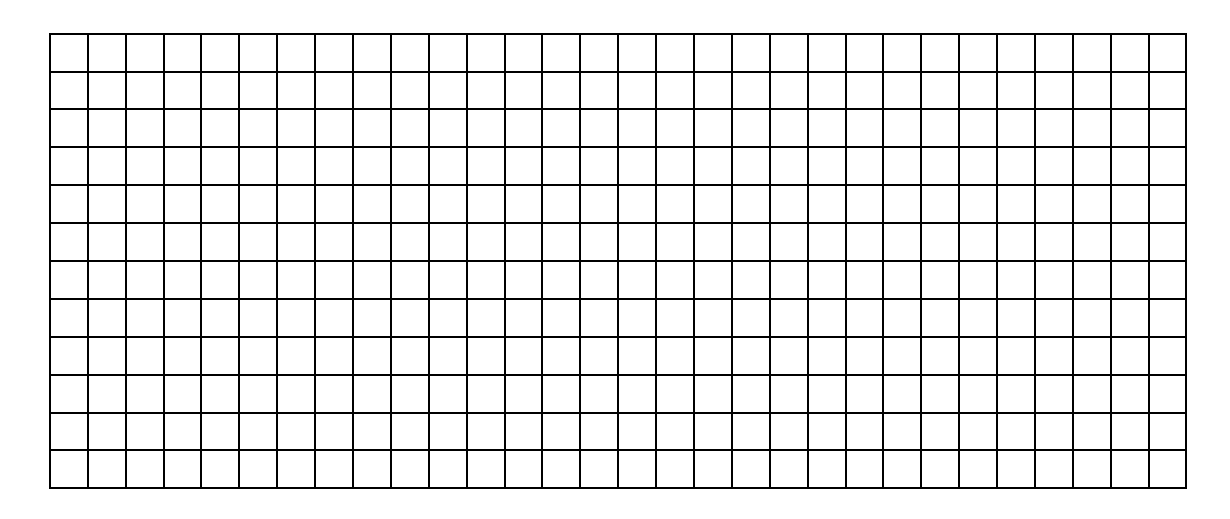

3. Sprawdź wykonując odpowiednie obliczenia, czy trapez na rysunku jest trapezem prostokątnym?

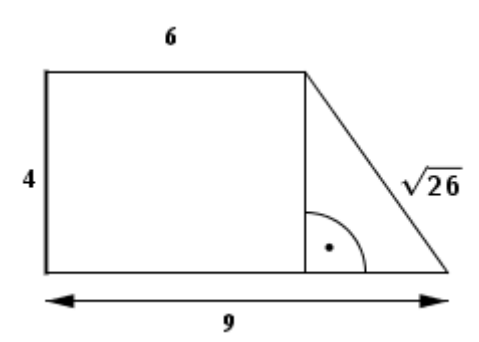

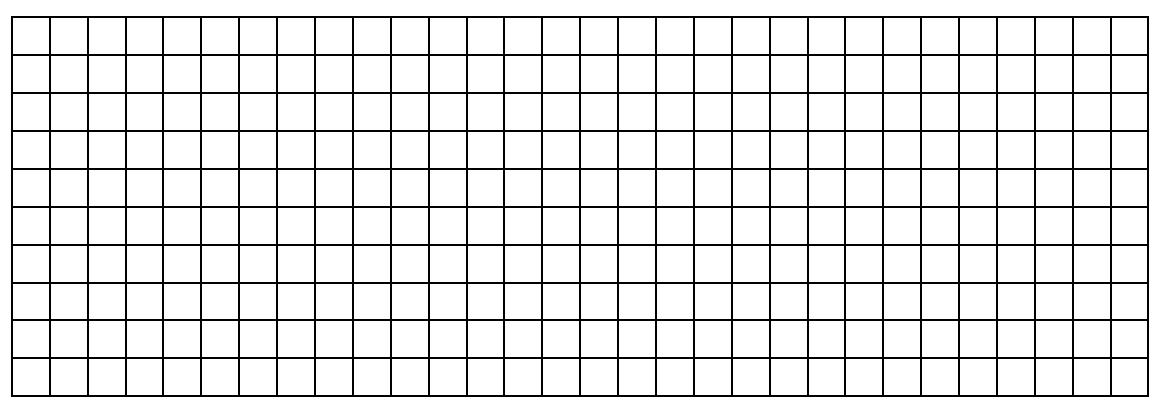

4. Kwadratowe lustro osadzono w okrągłej drewnianej ramie, tak jak na rysunku. Wiedząc, że średnica tej ramy ma długość 12 dm, oblicz obwód i powierzchnię kwadratowej części lustra.

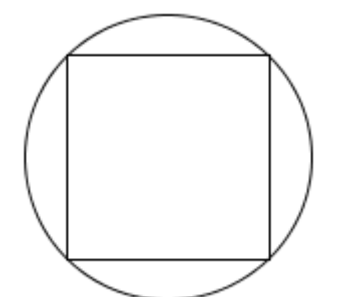

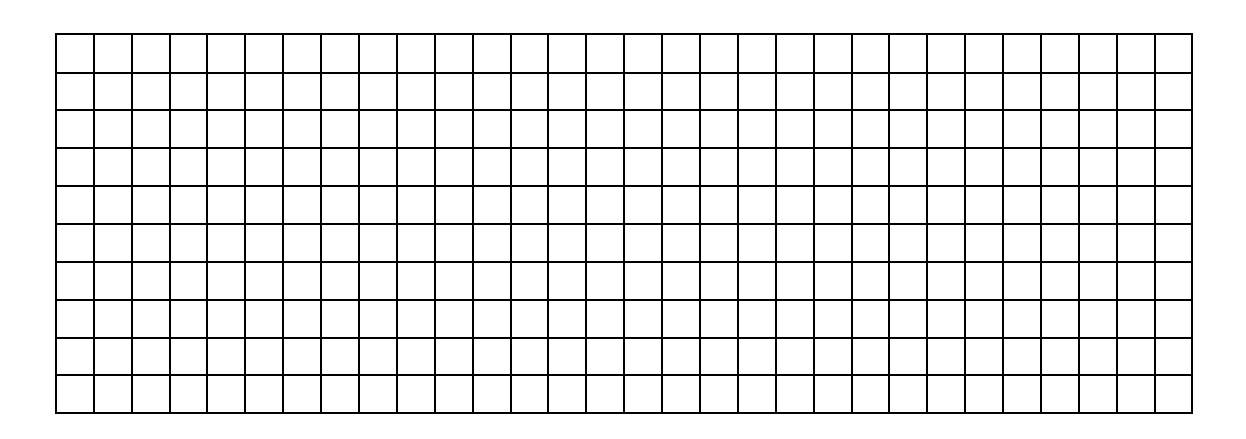

5. Płytka podłogowa ma kształt rombu o kącie ostrym równym 60°. Jej dłuższa przekątna ma długość 20 cm. Oblicz powierzchnię tej płytki w przybliżeniu do 1 cm<sup>2</sup>. Przyjmij $\sqrt{3} \approx 1.73$ 

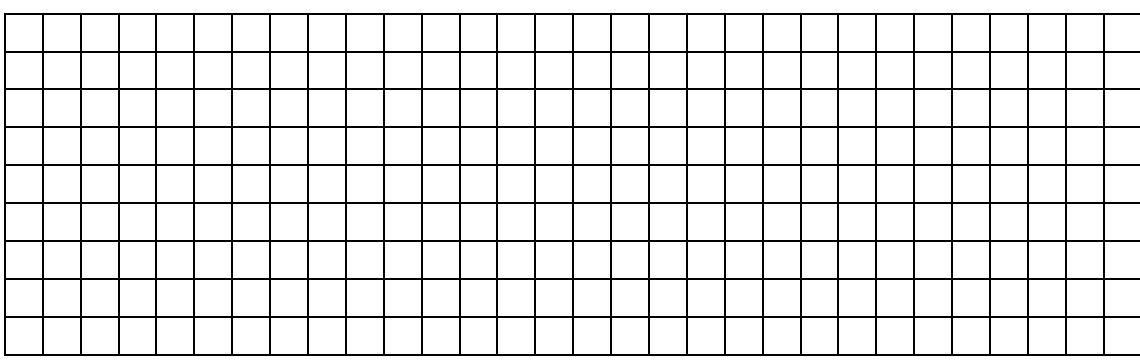